# $\left( \begin{array}{c} \textbf{0} \end{array} \right)$

NFC

7N8P4371 Printed in Japan Printed on recycled paper

Copyright© 2004 by NEC Viewtechnology, Ltd.

Ver 1. 06/04

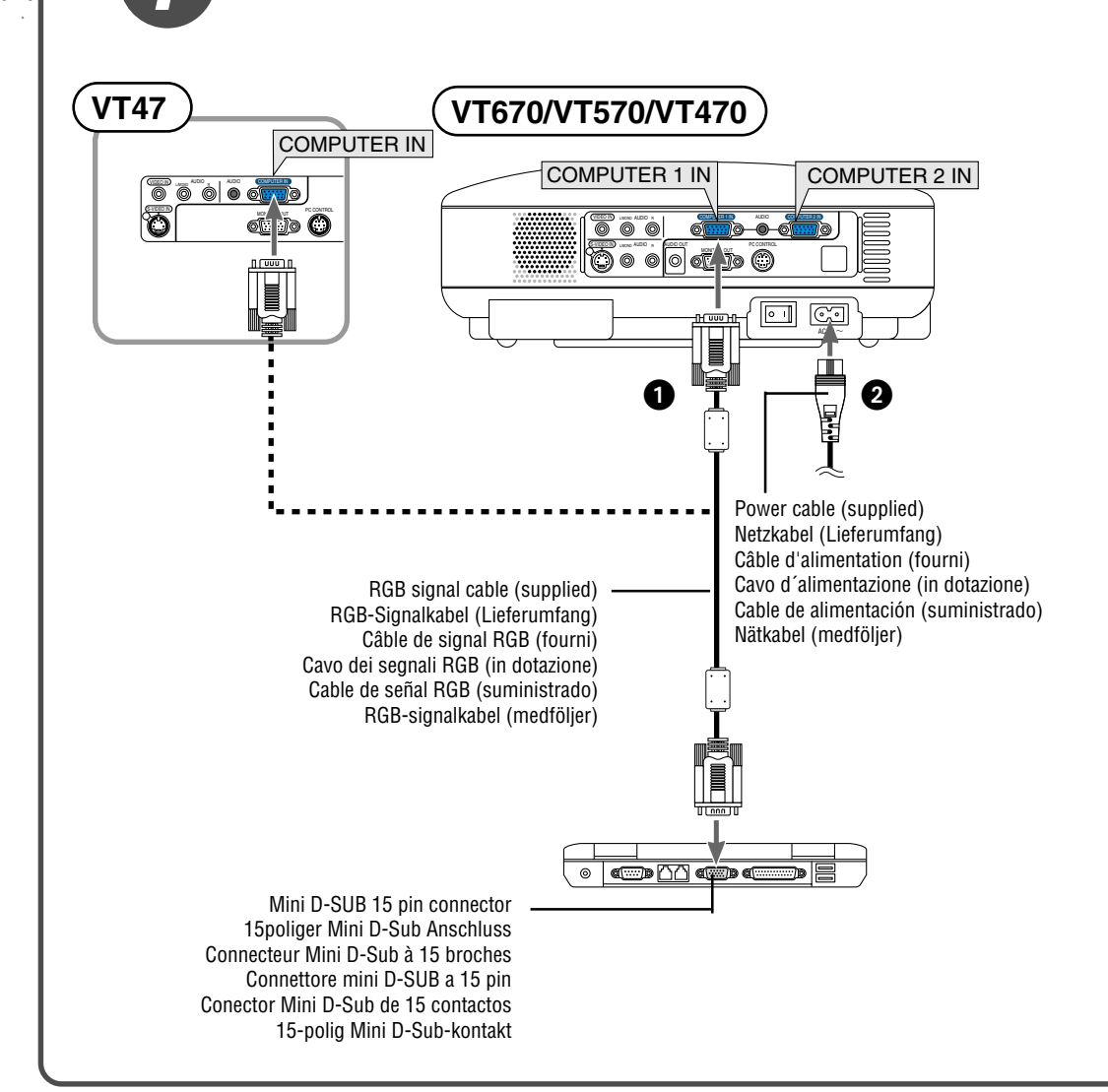

Per accendere la corrente principale del proiettore, premete l'interruttore principale nella posizione di accensione ( I ).

- **Connect the supplied 15pin-15pin signal cable.** For older Macintosh computers, use a commercially available pin adapter to connect to
- your Macintosh's video port. - **Connect the supplied power cable.**
- **Schließen Sie das mitgelieferte 15polige Signalkabel an.** Verwenden Sie für ältere Macintosh-Computer einen handelsüblichen Stiftadapter für den Anschluss an Ihren Macintosh-Videoport.
- **Schließen Sie das mitgelieferte Netzkabel an.**
- **Connecter le câble de signal 15 broches-15 broches fourni.** Pour les ordinateurs Macintosh anciens, utiliser un adaptateur à broche disponible dans le commerce pour connecter au port vidéo du Macintosh.
- **Connecter le câble d'alimentation fourni.**
- **Collegate il cavo dei segnali 15 pin 15 pin in dotazione.** Per i computer Macintosh di vecchia data, usate un adattatore venduto separatamente per collegare la porta video del Macintosh.
- **Collegate il cavo d´alimentazione in dotazione.**
- **Conecte el cable de señal de 15-15 contactos suministrado.** Para ordenadores Macintosh más antiguos, utilice un adaptador de contactos (disponible en el comercio) para realizar la conexión al puerto de vídeo del ordenador Macintosh.
- **Conecte el cable de alimentación suministrado.**
- **Anslut den medlevererade 15P-15P-signalkabeln.**
- För äldre Macintosh-datorer krävs det en särskild stiftadapter (säljs separat) för anslutning till din Macintoshs videoport.
- **Anslut den medlevererade nätkabeln.**

# **Turn on the main power switch.**

To turn on the main power to the projector, press the Main Power switch to the on position ( I ).

The projector will go into its standby mode and the power indicator will glow orange.

#### **Schalten Sie den Hauptnetzschalter ein.**

Drücken Sie zum Einschalten der Hauptstromversorgung zum Projektor den Hauptnetzschalter in Ein-Position ( I ).

Der Projektor schaltet sich in seinen Standby-Modus und die Netzanzeige leuchtet

orange.

#### **Enfoncer l'interrupteur d'alimentation général.**

Pour mettre le projecteur sous tension, enfoncer l'interrupteur d'alimentation en position marche ( I ).

Le projecteur se met dans son mode veille et l'indicateur d'alimentation s'allume en orange.

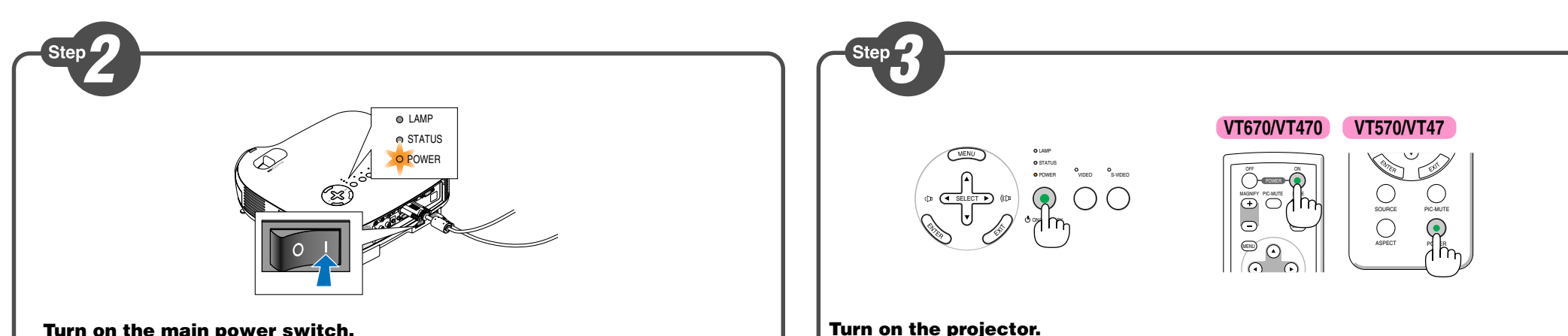

#### **Accendete l´interruttore principale.**

Il proiettore passerà al modo di attesa e l'indicatore di corrente si accenderà in arancione.

#### **Active el interruptor de alimentación principal.**

Para conectar la alimentación principal del proyector, pulse el interruptor de alimentación principal de modo que quede en la posición de activado ( I ). El proyector entrará en modo de espera y el indicador de potencia se iluminará en naranja.

# **Slå på huvudströmbrytaren.**

För att slå på strömmen till projektorn, ställ huvudströmbrytaren i På-läget ( I ). Projektorn ställs i Standby-läget och strömindikatorn lyser orange.

To turn on the power to the projector, press and hold the ON/STAND BY button on the projector cabinet or the POWER ON button (POWER button on VT570/VT47) on the

remote control for a minimum of 2 seconds.

**Schalten Sie den Projektor ein.**

Drücken und halten Sie zum Einschalten des Projektors die ON/STAND BY-Taste am Projektorgehäuse oder die POWER ON-Taste (POWER-Taste am VT570/VT47) auf der

# Fernbedienung mindestens 2 Sekunden lang gedrückt.

#### **Allumer le projecteur.**

Pour allumer le projecteur, appuyer sur la touche ON/STAND BY du coffret du projecteur ou sur la touche POWER ON (touche POWER sur le VT570/VT47) de la télécommande et la maintenir enfoncée pendant au moins 2 secondes.

#### **Accensione del proiettore.**

Per accendere la corrente del proiettore, premete e mantenete premuto il tasto ON/ STAND BY sull´involucro del proiettore o il tasto POWER ON (tasto POWER su VT570/ VT47) del telecomando, mantenendolo premuto per almeno 2 secondi.

#### **Encienda el proyector.**

Para conectar la alimentación del proyector, pulse el botón ON/STAND BY en la cubierta del proyector o el botón POWER ON (botón POWER en el VT570/VT47) en el mando a distancia durante al menos 2 segundos.

# **Slå på strömmen till projektorn.**

Tryck på ON/STAND BY-tangenten på projektorhöljet eller POWER ON-tangenten (POWER-tangenten på VT570/VT47) på fjärrkontrollen intryckt i minst 2 sekunder för att slå på strömmen till projektorn.

If you encounter problems while setting up or using the projector, see "Troubleshooting" in the user's manual on the supplied CD-ROM or the Important Information.

Falls Sie beim Aufstellen oder bei der Verwendung des Projektors irgendwelche Probleme haben sollten, lesen Sie bitte den Abschnitt "Fehlersuche" im Benutzerhandbuch auf der im Lieferumfang enthaltenen CD-ROM oder den Abschnitt Wichtige Informationen.

En cas de problèmes lors de l'installation ou de l'utilisation du projecteur, voir la section "Dépistage des pannes" dans le manuel de l'utilisateur sur le CD-ROM fourni ou les Informations Importantes.

Se avete qualunque problema durante la messa a punto o nell'utilizzo del proiettore, consultate "Localizzazione dei guasti" nel manuale delle istruzioni nel CD-ROM fornito oppure le Informazioni Importanti.

Si se le presenta algún problema mientras configura o utiliza el proyector, consulte "Detección de fallos" en el manual del usuario en el CD-ROM suministrado o información importante.

Se "Felsökning" i bruksanvisningen på den medföljande CD-ROMskivan eller Viktig information, om du skulle få några problem då du ställer in eller använder projektorn.

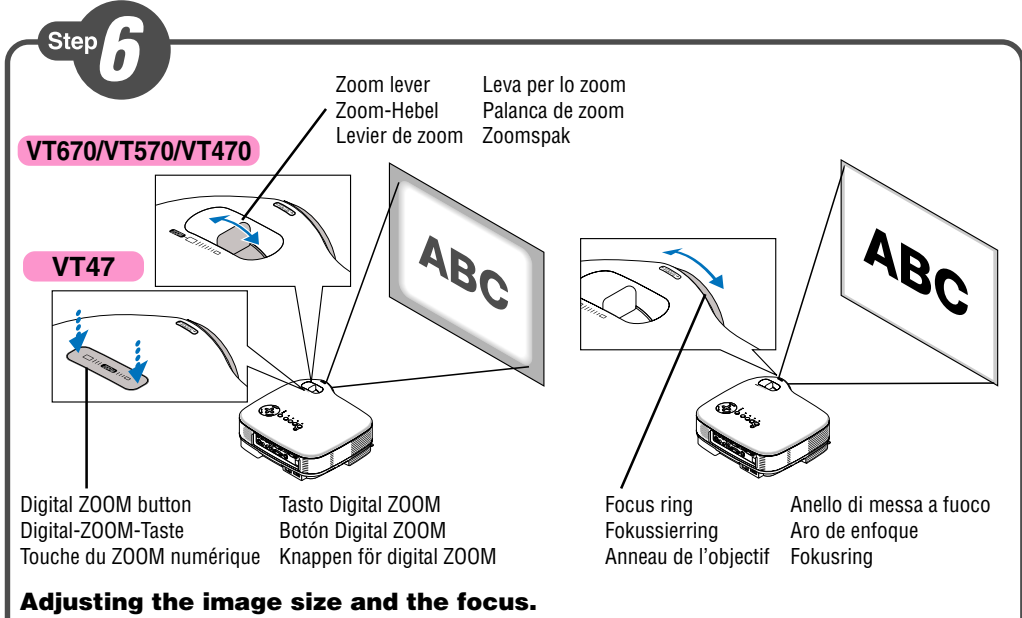

**Zoom:** Use the Zoom lever to finely adjust the image size on the screen. On VT47, use the Digital ZOOM button on the projector cabinet. **Focus:** Use the Focus ring to obtain the best focus.

# **Stellen Sie die Bildgröße und den Fokus ein.**

**Zoom:** Führen Sie die Feineinstellung der Bildgröße auf dem Projektionsschirm mit dem Zoom-Hebel aus. Verwenden Sie beim VT47 die Digital-ZOOM-Taste am Projektorgehäuse. **Fokus:** Verwenden Sie den Fokussierring zum Erzielen der besten Fokusleistung.

# **Régler la taille de l'image et effectuer la mise au point optique de l'objectif.**

**Zoom:** Utiliser le levier de Zoom pour régler finement la taille de l'image à l'écran. Sur le VT47, utiliser la touche du ZOOM numérique du projecteur.

**Mise au point optique:** Utiliser la bague de mise au point optique pour obtenir l'image la plus nette à l'écran.

# **Regolate la dimensione dell'immagine e la messa a fuoco.**

**Zoom:** Usate la leva dello Zoom per regolare con precisione il formato dell'immagine sullo schermo. Sul VT47, utilizzare il tasto Digital ZOOM sull'armadietto del proiettore. **Fuoco:** Usate l'anello di messa a fuoco per ottenere la migliore messa a fuoco.

#### **Ajuste el tamaño y enfoque de la imagen.**

**Zoom:** Utilice la palanca de Zoom para ajustar con precisión el tamaño de la imagen en la pantalla. En el VT47, utilice el botón Digital ZOOM en la caja del proyector. **Enfoque:** Utilice el aro de enfoque para lograr el mejor enfoque.

#### **Justera bildstorlek och fokus.**

**Zoom:** Använd Zoomspaken för att finjustera bildstorleken på duken. Använd knappen för digital ZOOM på projektorhöljet till VT47.

**Fokus:** Använd Fokusringen för att fokusera.

# **Correcting Keystone Distortion [Keystone]**

● **Auto Keystone Correction (Vertical)**

The Auto Keystone correction feature will correct the vertical distortion of a projected image on the screen.

No special operation required. Just put the projector on a flat surface.

# **Korrigieren der Trapezverzerrung [Trapez]**

# ● **Automatische Trapezkorrektur (Vertikal)**

Die automatische Trapezkorrektur-Funktion korrigiert die vertikale Verzerrung eines projizierten Bildes auf dem Projektionsschirm.

Es ist keine besondere Bedienung erforderlich. Stellen Sie den Projektor einfach auf eine ebene Fläche.

# **Correction de la déformation trapézoïdale [Keystone]**

● **Correction de la déformation trapézoïdale automatique (Vertical)** La fonction de correction automatique de la déformation trapézoïdale corrige la déformation verticale de l'image projetée à l'écran.

Aucune opération spéciale est nécessaire. Il suffit juste de placer le projecteur sur une

surface plane.

#### **Correzione della deformazione trapezoidale [Chiave]**

#### ● **Correzione automatica della deformazione trapezoidale (Verticale)**

La funzione di correzione automatica della deformazione trapezoidale serve per correggere la deformazione Verticalee dell'immagine proiettata sullo schermo. Nessun operazione particolare è richiesta. Mettete semplicemente il proiettore su una superficie piana.

# **Corrección de la distorsión trapezoidal [Keystone]**

# ● **Corrección automática de la distorsión trapezoidal (Vertical)**

La función de corrección automática de la distorsión trapezoidal permite corregir la distorsión vertical de la imagen proyectada en la pantalla. No es necesario realizar ninguna operación especial. Simplemente instale el proyector sobre una superficie plana.

# **Korrigera den keystonedistorsionen [Keystone]**

# ● **Automatisk keystonekorrigering (Vertikal)**

Med funktionen för automatisk keystonekorrigering korrigeras lätt den vertikala distorsionen för den projicerade bilden på duken. Du behöver inte utföra någon speciell åtgärd. Placera bara projektorn på en plant underlag.

Adjustable Tilt Foot Einstellbarer Kippfuß Pied à inclinaison réglable Piede d'inclinazione regolabile Pata de inclinación ajustable Justerbar lutningsfot

#### **Adjust the Tilt Foot.**

Push up and hold the Adjustable Tilt Foot Button on the front of the projector to extend the adjustable tilt feet (maximum height).

# **Einstellung des Kippfußes.**

Halten Sie die einstellbare Kippfußtaste an der Vorderseite des Projektors gedrückt, um die einstellbaren Kippfüße auszufahren (maximale Höhe).

#### **Régler le pied de réglage de l'inclinaison.**

Pousser vers le haut et maintenir le bouton de réglage de l'inclinaison à l'avant du projecteur pour augmenter la hauteur du pied de réglage (hauteur maximale).

#### **Regolate il piedino d'inclinazione.**

Alzate e tenete il tasto del piedino d'inclinazione regolabile sulla parte anteriore del proiettore per aprire i piedi inclinabili e regolabili (altezza massima).

#### **Ajuste de las patas de inclinación.**

Presione hacia arriba (y manténgalo en dicha posición) el botón de las patas de inclinación, situado en la parte delantera del proyector, para extender las patas ajustables (altura máxima).

#### **Justera lutningen med foten.**

Tryck upp och håll justerfotsknappen på projektorns framsida för att förlänga justerfötterna (maxhöjd).

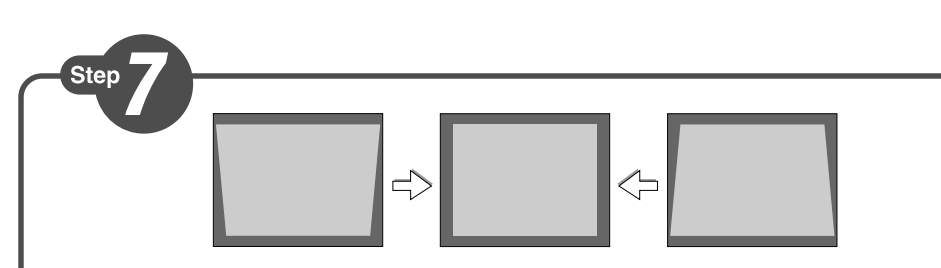

#### **Selecting a Source.**

Turn on the computer. Press the COMPUTER 1 or COMPUTER 2 button on the remote control. (SOURCE button on VT570/VT47)

**NOTE:** Optimizing RGB image automatically.

Adjustable Tilt Foot lever Einstellbare Kippfußtaste Touche du pied à inclinaison réglable Tasto del piede di inclinazione regolabile Botón de pata de inclinación ajustable Justerbar lutningsfottangent **2**

Press the AUTO ADJ. button on the projector cabinet to optimize an RGB image automatically.

#### **Auswählen einer Quelle.**

Schalten Sie den Computer ein. Drücken Sie die COMPUTER 1- oder COMPUTER 2- Taste auf der Fernbedienung. (mit der SOURCE-Taste am VT570/VT47) **HINWEIS:** Automatische Optimierung des RGB-Bildes.

Drücken Sie die AUTO ADJ.-Taste am Projektorgehäuse, um ein RGB-Bild automatisch zu optimieren.

#### **Sélectionner une source.**

Mettre l'ordinateur en marche. Presser la touche COMPUTER 1 ou COMPUTER 2 de la télécommande. (la touche SOURCE sur les VT570/VT47) **REMARQUE:** Optimiser automatiquement une image RGB.

Presser la touche AUTO ADJ. du projecteur pour optimiser automatiquement l'image RGB.

#### **Selezione di una fonte.**

Accendete il computer. Premete il tasto COMPUTER 1 o COMPUTER 2 sul telecomando. (il tasto SOURCE su modello VT570/VT47)

**NOTA:** Ottimizzazione automatica dell'immagine RGB.

Premere il tasto AUTO ADJ. sull'armadietto del proiettore per ottimizzare automaticamente un'immagine RGB.

#### **Selección de una fuente.**

Encienda el ordenador. Pulse el botón COMPUTER 1 o COMPUTER 2 en el mando a distancia. (el botón SOURCE en el VT570/VT47)

**NOTA:** Optimización automática de la imagen RGB.

Pulse el botón AUTO ADJ. en la caja del proyector para optimizar automáticamente la imagen RGB.

#### **Välja en källa.**

Slå på datorn. Tryck på COMPUTER 1- eller COMPUTER 2-tangenten på fjärrkontrollen. (SOURCE-tangenten på VT570/VT47)

**OBSERVERA:** Automatisk optimering av RGB-bilder.

Tryck på AUTO ADJ.-knappen på projektorhöljet för att optimera en RGB-bild automatiskt.

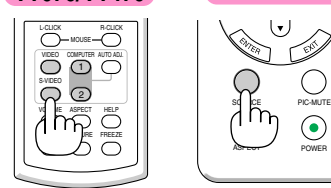

**VT670/VT470 VT570/VT47**

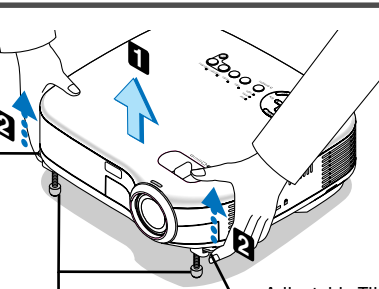

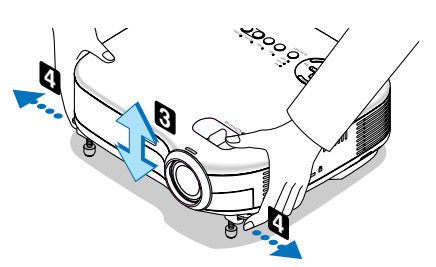

Adjustable Tilt Foot lever Einstellbare Kippfußtaste Touche du pied à inclinaison réglable Tasto del piede di inclinazione regolabile Botón de pata de inclinación ajustable Justerbar lutningsfottangent

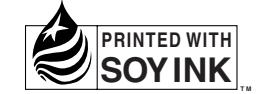